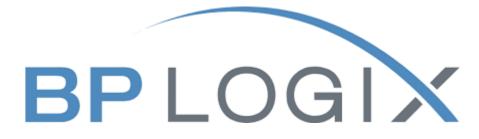

# **Making a PTF Request**

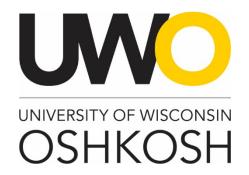

**Revision History** 

| Date          | Revision       |
|---------------|----------------|
| March 3, 2021 | Guide Creation |

## Introduction

The Office of Human Resources has implemented this system in order to automate all personnel transactions on campus. This training guide focuses on the following actions in BP Logix:

- 1. How to create and submit a PTF
- 2. How to view and check on the status of the PTF

#### Access within the System

Each user on campus has been categorized into a particular user group, which provides them certain permissions in the BP Logix system. Please see below for a brief overview of access granted to different types of users:

| Role        | Access Level                                                                                |
|-------------|---------------------------------------------------------------------------------------------|
| Requestor   | Allowed to enter a PTF and view PTF's they have submitted                                   |
| Approver    | Allowed to review and approve PTF's assigned to them                                        |
| College UBO | Allowed to approve PTF's assigned to them and view all PTF submissions for their<br>College |

## **Modes of Training**

The recruitment team in the Office of Human Resources understands that every individual has a different learning style. Please see below for the various modes of training offered on this piece of the BP Logix system:

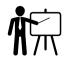

If you would like to have an in-person or Microsoft Teams meeting with a member of the recruitment team to walk you through creating a PTF, please contact the <u>college/department recruitment and hiring contact</u> for your area or call the Office of Human Resources at 920-424-1166 and schedule a time for this meeting.

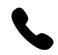

If you would like to have a member of the recruitment team walk you through creating a PTF over the phone, please contact the <u>college/department</u> <u>recruitment and hiring contact</u> for your area or call the Office of Human Resources at 920-424-1166.

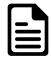

If you feel comfortable solely using this training guide to create your PTF, this is acceptable. Please know that a member of the recruitment team may reach out to you if there are any follow up items up for discussion.

## **Homepage Tips**

When you log in to BP Logix, you should see a homepage similar to this one. Please familiarize yourself with the options on this page.

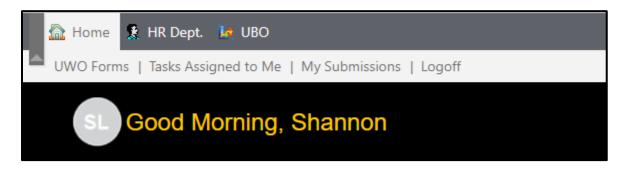

- 1. UWO forms The BP Logix system will be used for multiple forms across campus. This tab lists all the forms you have access to submit.
- 2. Tasks assigned to me Requests listed here require your review and approval.
- 3. My submissions All active and complete requests you have made can be viewed here.
- 4. Logoff Use this link to ensure you securely log out of the system.

#### Step 1: Log into BP Logix

To log into the BP Logix system, you may follow the link below:

#### uwosh.bplogix.net

Your username and password is pre-set as your NetID.

#### Step 2: Navigate to the PTF form

From your home page, click on "UWO Forms". This will display all the forms you have access to. Click on Personnel Transaction Form.

| UWO Forms   Tasks Assigned to Me   My Submissions   Logoff |                                                                                                    |  |  |  |  |
|------------------------------------------------------------|----------------------------------------------------------------------------------------------------|--|--|--|--|
| UWO                                                        | Launch an Application                                                                                                    |  |  |  |  |
| ▷ □ Information Technology                                 | *                                                                                                    |  |  |  |  |
|                                                            | E Access Request Form - To be filled out by anyone needing application access.                                                                                                    |  |  |  |  |
|                                                            | E Personnel Transaction Form - Employee Separation, FTE Change, Funding Change, Overload/Lump Sum payment, Perm/Temp Base Adjustment, or University Staff Project Extension of Employment Date. |  |  |  |  |
|                                                            |                                                                                                    |  |  |  |  |

## Step 3: Select transaction and employment classification

Use the drop down menus to select the transaction type and employment classification you would like to submit.

| Personnel Transa                                                                                                    | ction Form                          |   |
|----------------------------------------------------------------------------------------------------|-------------------------------------|---|
| - Complete this form to request                                                                                                    | t one of the following:             |   |
| <ul> <li>Employee Separation (Resignal</li> <li>FTE Change</li> <li>Funding Change</li> <li>Overload/Lump Sum payment</li> <li>Permanent/Temporary Base Ad</li> <li>University Staff Project Extensi</li> <li>Monthly payroll deadlines can be four</li> </ul> | djustment<br>ion of Employment Date |   |
| Type of Transaction:                                                                                                    | [Select One]                        | • |
| Employment Classification:                                                                                                    | [Select One]                        | • |

#### Step 4: Fill in form

Fill in all the required information on the form for your transaction.

#### Helpful tips

Anything marked in red is a required field and must be filled in. The system will not push forward the request until all required fields are complete.

Date fields need to be in the following format: MM/DD/YYYY

A resignation/retirement letter or email is a required document upload for any separation transactions.

## Step 5: Submit for approval

Complete the recipient and approval section at the bottom of the form. Please fill in all required fields and click "Submit Form" to submit your request. You will receive an automatic email from the system acknowledging the request you have submitted.

| Katelyn Fenrich×<br>R Spec.<br>nrichk@uwosh.edu |                                   |
|-------------------------------------------------|-----------------------------------|
|                                                 |                                   |
| nrichk@uwosh.edu                                |                                   |
|                                                 |                                   |
| 234567                                          |                                   |
|                                                 |                                   |
|                                                 |                                   |
| ox Cities 🔻                                     |                                   |
| ISTORY - COLS                                   | Department Number: <b>F036300</b> |
|                                                 |                                   |
| Amanda Ziesemer×                                |                                   |
| Search for user                                 |                                   |
| Kimberly Rivers×                                |                                   |
| lohn Koker ×                                    |                                   |
| ing more information:                           |                                   |
|                                                 | STORY - COLS                      |

#### Helpful tips

The College or Department name should be the department the employee is doing the work for.

The form has prepopulated approver names based on the College or Department name selected. In most cases, these names should not be changed. Please reach out to your area's UBO if you have questions about these selections.

The form will automatically pull the employee's job title, HRS employee ID, and email address. Generally, these fields will not need to be manually changed, unless an employee has more than one position on campus. The form will pull the employee's title from their primary job. If the PTF action is for one of their additional jobs, this field should be updated manually, accordingly.

#### How to view active and/or completed submissions

You can view your requests at any time by clicking on the "My Submissions" link from your home page:

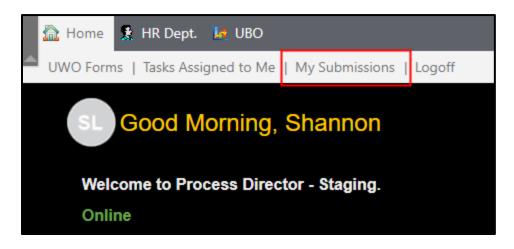

You can use the following search fields and drop down menus to filter your requests:

| My Submissio                                         | ns (3 items)                                                                                  |   |          |  |  |  |  |
|------------------------------------------------------|-----------------------------------------------------------------------------------------------|---|----------|--|--|--|--|
| Create Date >=<br>Create Date <=<br>Process Status = | Active V                                                                                      | ~ | Q Search |  |  |  |  |
| Name                                                 | Name                                                                                          |   |          |  |  |  |  |
| PTF Overload/                                        | 📰 PTF Overload/Lump Sum payment Shannon Lemke 1234 Submitted On 3/4/2021 1:35 PM              |   |          |  |  |  |  |
| PTF Permanent                                        | PTF Permanent/Temporary Base Adjustment Shannon Lemke 87243545 Submitted On 3/4/2021 12:05 PM |   |          |  |  |  |  |
| PTF Employee                                         |                                                                                               |   |          |  |  |  |  |
|                                                      |                                                                                               |   |          |  |  |  |  |

You can also quickly view what approval step your request is on and when it was last updated from this screen:

| hannon Lemke | 3/5/2021 |                       |
|--------------|----------|-----------------------|
| hannon Lemke | 3/4/2021 |                       |
| ł            |          | nannon Lemke 3/4/2021 |

If you would like to see all the details of your request, including the approval history and any comments, click on the name of your request:

| Create Date >=   | 🛗 🗸 Search                                                                                                    |          |  |  |
|------------------|----------------------------------------------------------------------------------------------------|----------|--|--|
| Create Date <=   |                                                                                                    |          |  |  |
| Process Status = | Active V                                                                                                    |          |  |  |
|                  |                                                                                                    |          |  |  |
| Name             | Running                                                                                                    |          |  |  |
|                  | PTF Overload/Lump Sum payment Shannon Lemke 1234 Submitted On 3/4/2021 1:35 PM                                                                           |          |  |  |
| PTF Overload     | /Lump Sum payment Shannon Lemke 1234 Submitted On 3/4/2021 1:35 PM                                                                                       | College, |  |  |
|                  | /Lump Sum payment Shannon Lemke 1234 Submitted On 3/4/2021 1:35 PM<br>nt/Temporary Base Adjustment Shannon Lemke 87243545 Submitted On 3/4/2021 12:05 PM | College, |  |  |

#### And then scroll to the bottom of the form:

| F                                                                                          | Participants                                      | Signature    | Completed     | Status       | Result            | Comments                             |  |
|--------------------------------------------------------------------------------------------|---------------------------------------------------|--------------|---------------|--------------|-------------------|--------------------------------------|--|
| - Initiator                                                                                |                                                   |              |               |              |                   |                                      |  |
| 5                                                                                          | Shannon Lemke                                     |              | 3/3/2021      | Completed    |                   |                                      |  |
| <ul> <li>UBO Review and Approval 3/3/2021 148 PM</li> </ul>                                |                                                   |              |               |              |                   |                                      |  |
| J                                                                                          | Julie Neubert                                     |              | 3/3/2021      | Not Required |                   |                                      |  |
| Notification - University Staff Project Extension Date 3/3/2021 1:48 PM                    |                                                   |              |               |              |                   |                                      |  |
| J                                                                                          | Julie Neubert                                     |              | 3/3/2021      | Notified     |                   |                                      |  |
| <ul> <li>Notification to Requester - Request has been received 3/3/2021 1:48 PM</li> </ul> |                                                   |              |               |              |                   |                                      |  |
| 5                                                                                          | Shannon Lemke                                     |              | 3/3/2021      | Notified     |                   |                                      |  |
| <ul> <li>College Chair Review and Approval 3/3/2021 1148 PM</li> </ul>                     |                                                   |              |               |              |                   |                                      |  |
| 5                                                                                          | Shannon Lemke                                     |              | 3/3/2021      | Completed    | 🗙 Decline Request | TEST - No budget to extend position. |  |
| -                                                                                          | Notification - University Staff Project Extension | ion Date 3/3 | /2021 1:48 PM |              |                   |                                      |  |
|                                                                                            | Shannon Lemke                                     |              | 3/3/2021      | Notified     |                   |                                      |  |

#### Helpful tips

You will receive an automatic email once your request has been fully approved by all parties. Please do not share this information with employee until you receive this email.

An approver may ask for more information regarding your request. Once you receive that email, you may log into the system, and click on the "Tasks Assigned to Me" Link and click on the name of the request this pertains to:

| The second second secon |  |  |  |  |  |  |
|----------------------------------------------------------------------------------------------------|--|--|--|--|--|--|
| UWO Forms Tasks Assigned to Me My Submissions   Logoff                                                                                                    |  |  |  |  |  |  |
| My Open Tasks (1 items)                                                                                                    |  |  |  |  |  |  |
| Name 🔺                                                                                                    |  |  |  |  |  |  |
| PTF Permanent/Temporary Base Adjustment Margaret Cosmutto 1234567 Effective 3/16/2021                                                                                                    |  |  |  |  |  |  |
|                                                                                                    |  |  |  |  |  |  |

7

Provide the additional information the approver is requesting in the text box and click the "Submit New Information" button. This information will be shared with the approver and they will complete their review.

| Additi | onal comments or for req | uesti | ng more informat | ion: |                     |
|--------|--------------------------|-------|------------------|------|---------------------|
|        |                          |       |                  |      |                     |
|        |                          |       |                  |      |                     |
|        |                          |       |                  |      |                     |
|        |                          |       |                  |      | 1                   |
|        |                          |       |                  |      |                     |
|        | Submit New Information   | ×     | Cancel Request   | 8    | Cancel Form Changes |
|        |                          |       |                  |      |                     |

## **Email notifications**

The BP Logix system will send out automatic emails throughout the process. Here is a breakdown of when and who receives those communications:

| Email Recipient                          | Communication                       |
|------------------------------------------|-------------------------------------|
| Notification to Requester                | Request has been received           |
| Notification to Requester                | Request has been approved/declined  |
| Notification to Requester                | Approver needs more information;    |
|                                          | requestor resubmittal               |
| Notification to Approver                 | Request needs review and approval   |
| Notification to Employee                 | Employee separation acknowledgement |
| Notification to Employee                 | FTE change                          |
| Notification to Employee                 | US Project end date extension       |
| Notification to Supervisor/Dept.         | Employee separation                 |
| Chair, Director/Dean's Office, Budget    |                                     |
| Office/Grant Accountant, Vice Chancellor |                                     |